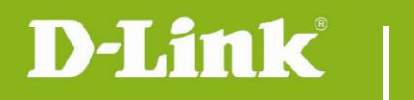

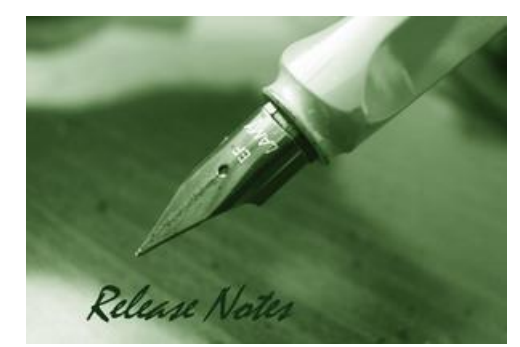

Firmware Version: V1.14.04 **Prom Code Version: Published Date: 2016/10/25** 

#### **Content:**

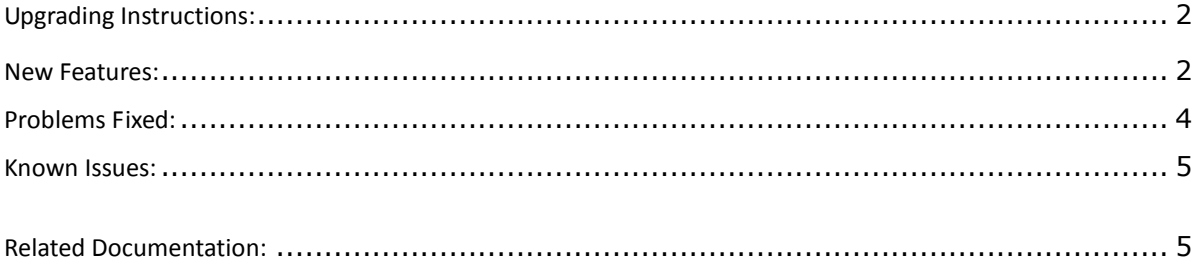

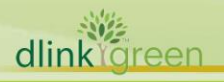

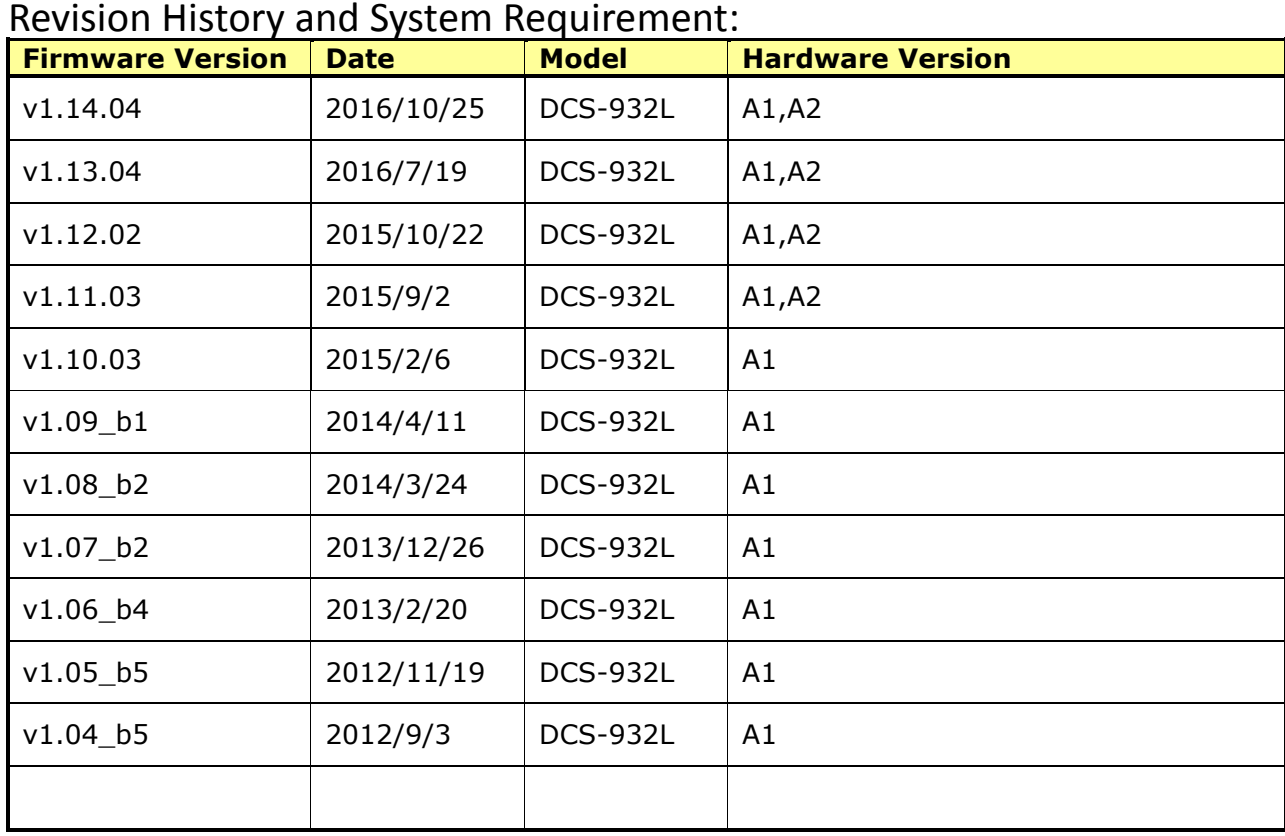

## <span id="page-1-0"></span>**Upgrading Instructions:**

Follow the steps below to upgrade the firmware:

- 1. Download the latest firmware file from the D-Link website. The file is in .bin file format.
- 2. Log-in camera web UI and enter setup/Maintenance/Firmware upgrade
- 3. Click Browse… and specify the firmware file.

3. Click Upgrade. The camera starts to upgrade and will reboot automatically when the upgrade completes.

### <span id="page-1-1"></span>**New Features:**

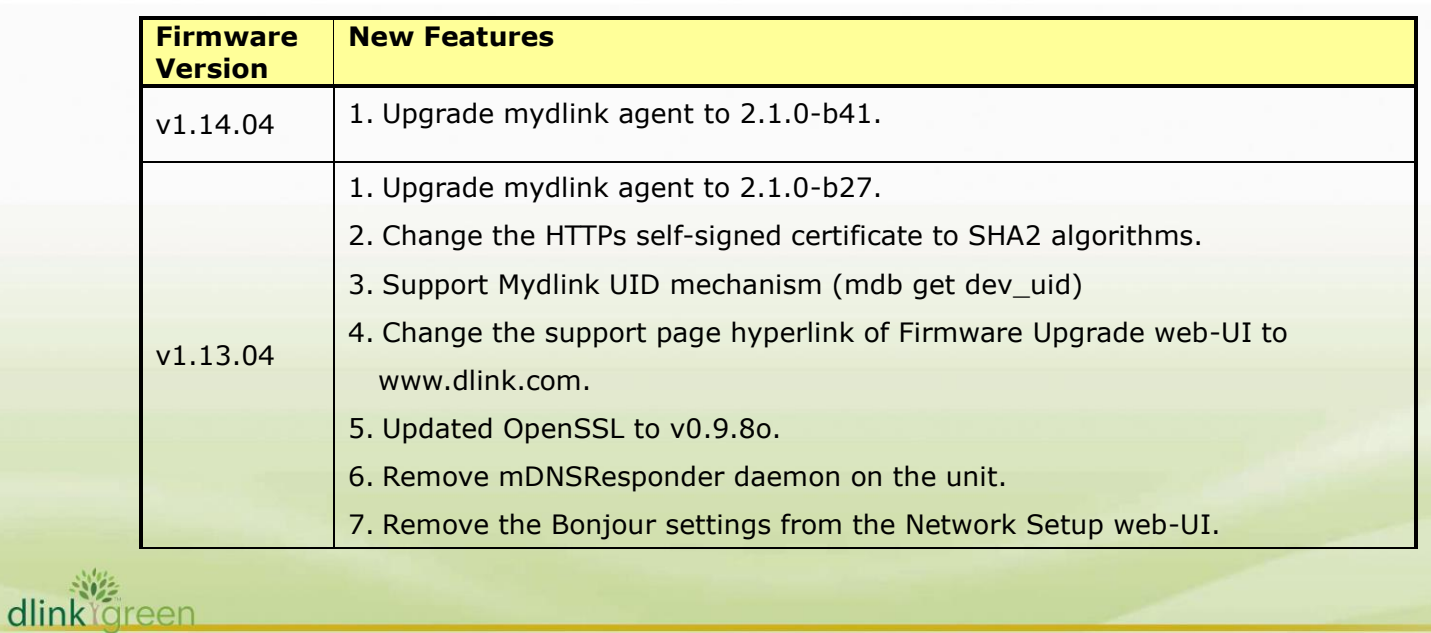

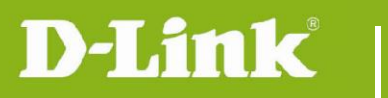

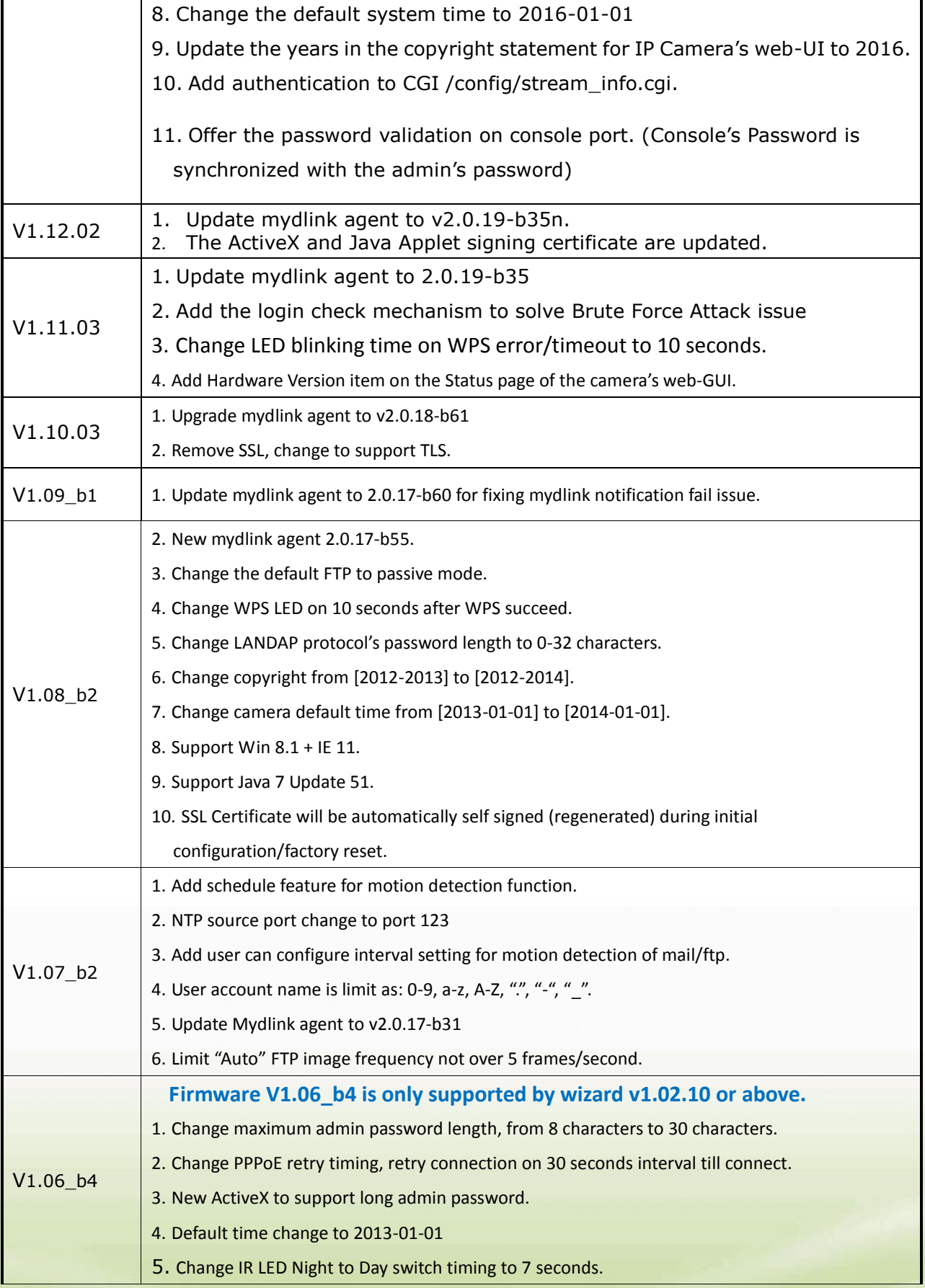

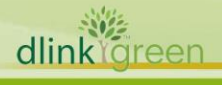

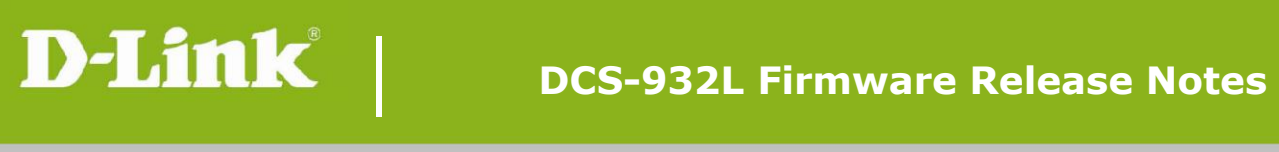

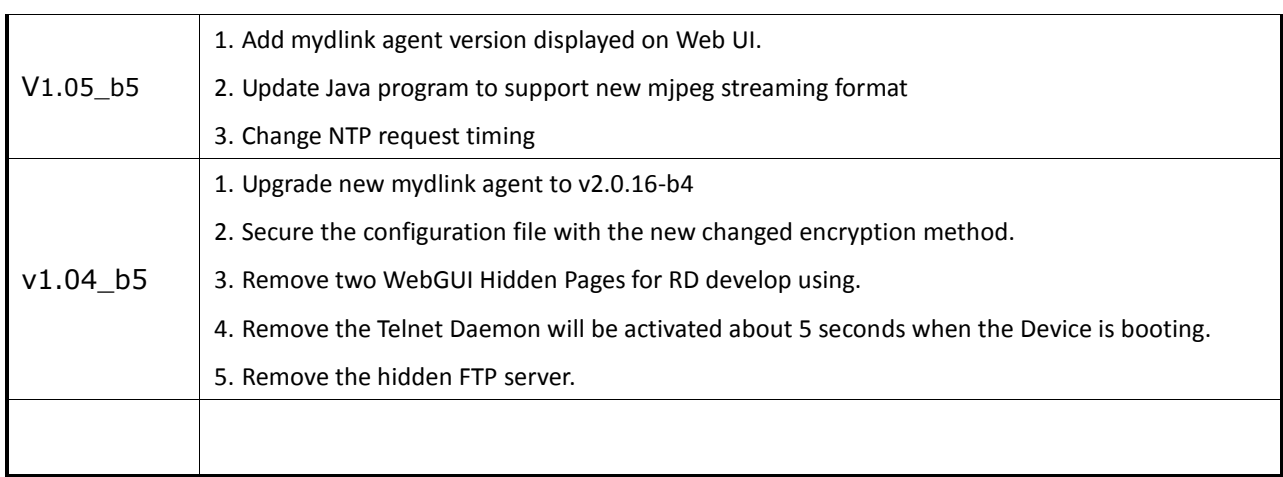

# <span id="page-3-0"></span>**Problems Fixed:**

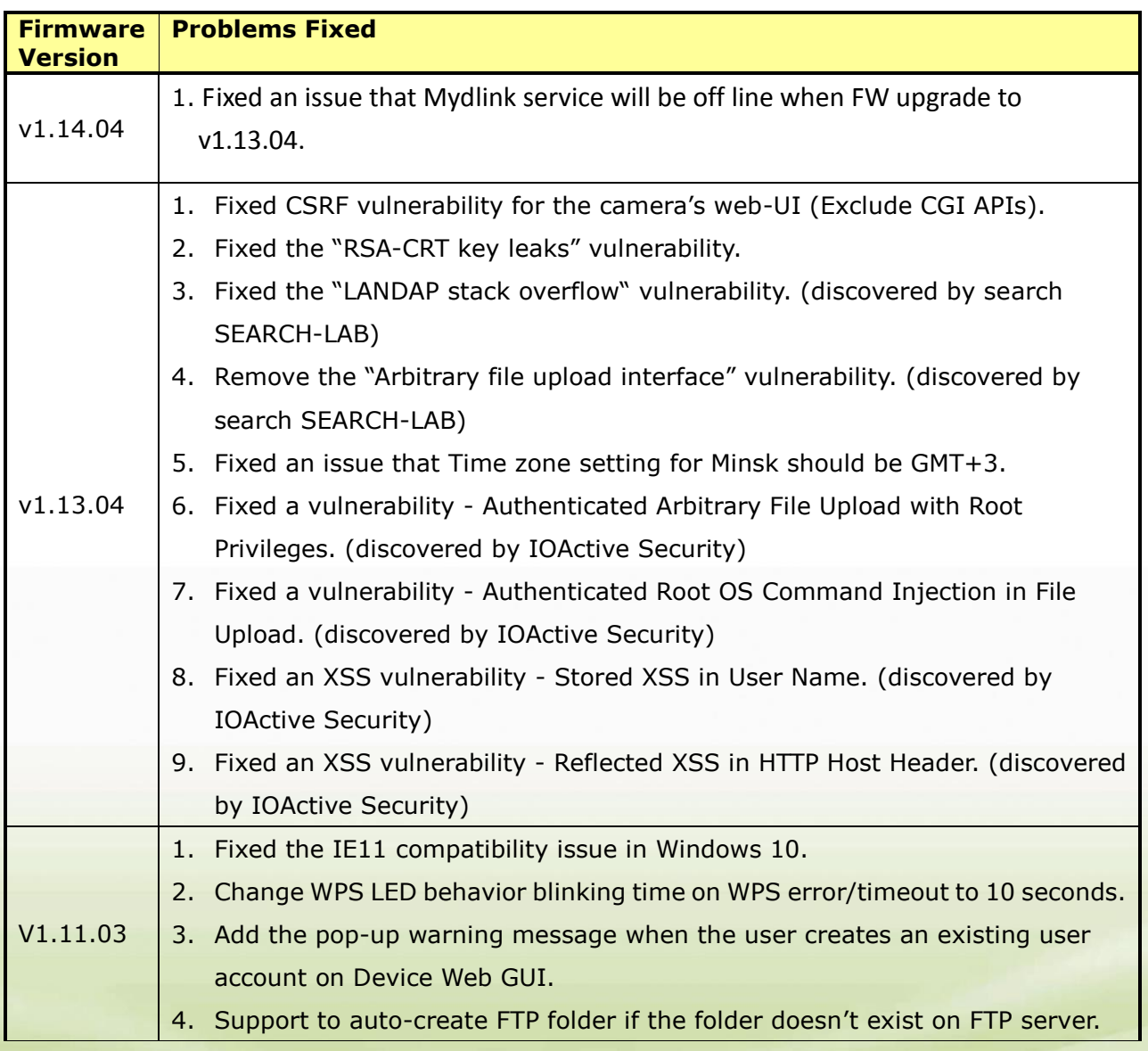

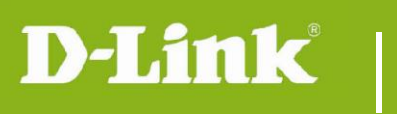

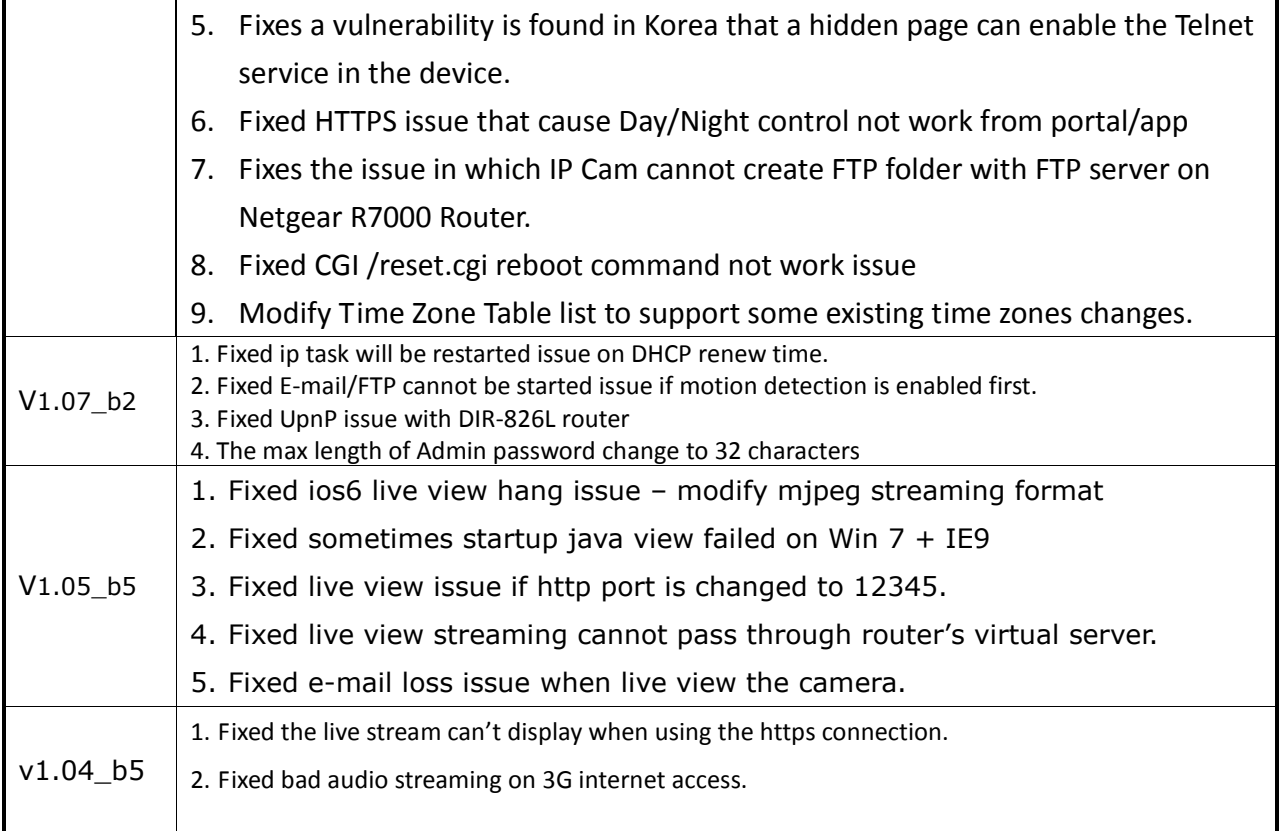

## <span id="page-4-0"></span>**Known Issues:**

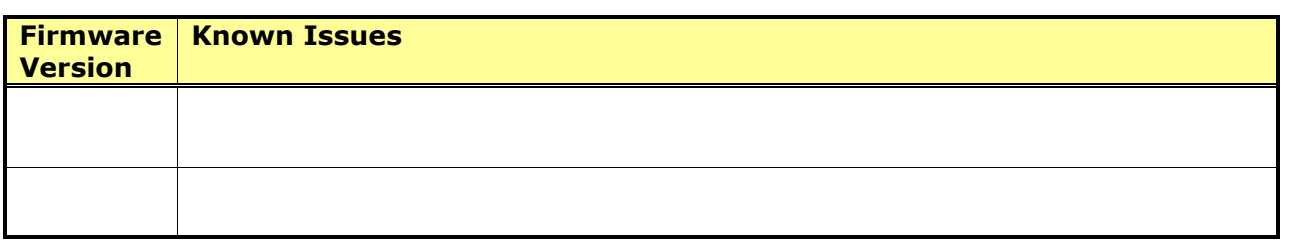

# <span id="page-4-1"></span>**Related Documentation:**

N/A